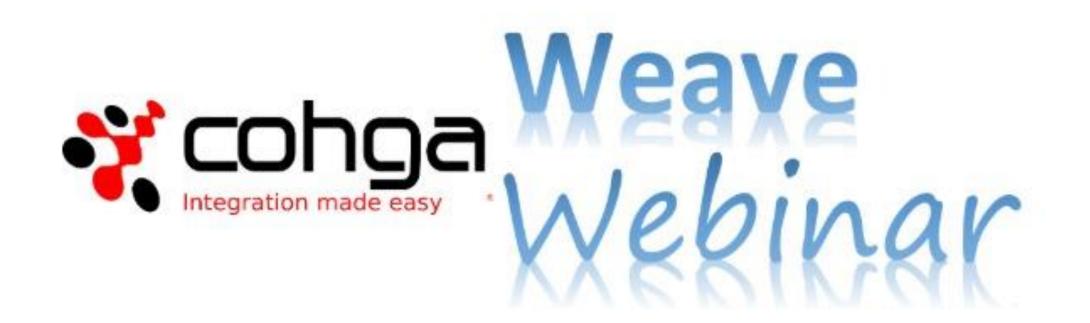

#### Weave Edit Extension

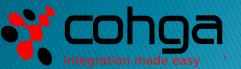

www.cohga.com

#### Presenters

#### **Business Development Manager**

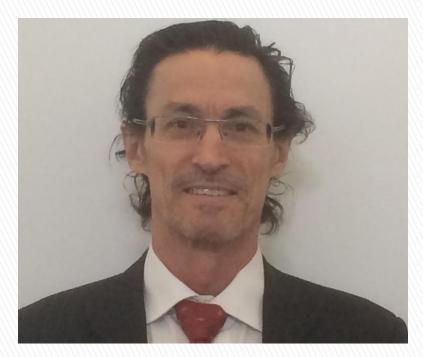

#### **Product Specialist**

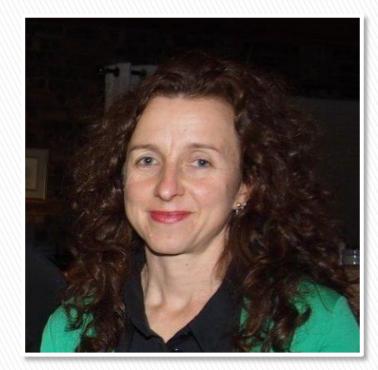

#### Peter James

#### Lucy Minato

### Weave Webinars

- This is the first Weave Webinar more to come
  Potential topics include:
  - Tips and Tricks
  - Weave Mobile Client
  - GDA 2020 Upgrade
  - Weave Redline Tool
  - Weave Integration

- System Metrics
- Map Tips
- Relationships
- 3D
- Security
- User experiences

### Agenda

- Brief Overview to Introduce you to the Weave Edit Extension
- Demonstrate how to add and edit spatial and attribute data
- Discuss how the Weave Edit Extension can be used in a practical way
- Respond to your questions Please use Chat facility

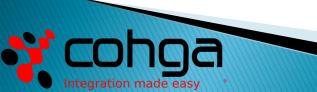

### **Desktop Demonstration**

- Spatial Editing
- Setting rules and domains to ensure data integrity
- Aspatial editing
- Alternatives for the Editing User Interface

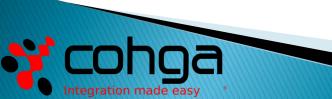

## What is the Edit Extension?

- It provides a means to edit geometry and attributes, including related and stand-alone tables.
- It is a module that can be licensed from Cohga to extend the capabilities of a Weave solution.
- Can be configured to manage points, lines, and polygons including multi-part features.

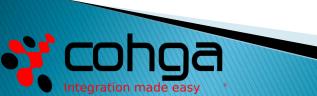

## What is the Edit Extension?

- The Weave Edit Extension is a simple but powerful browserbased editor that works with and complements Weave capabilities.
- It provides data management capabilities across an organisation using existing Weave servers and clients.

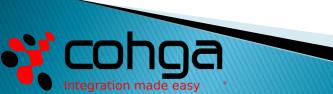

## **Core Capabilities**

- The Weave Data Edit Extension enables end users to add, edit and delete records in their corporate spatial and DB systems
- Simple to setup for basic operations
- Configurable for advanced operations (like most aspects of Weave)

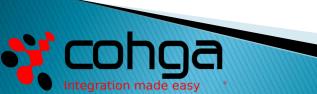

### Data Entry - Spatial

Spatial data entry can be by:

- The mouse
- Coordinate entry
- File upload
- Transfer from another entity
- The Edit Tool allows features to be "snapped" to other features as they are created or updated.

## Data Entry – Attribute

Attribute data management and entry can be by:

- Manual entry using data forms
- Default and auto values
- Drop down lists
- Transfer from another entity
- Widgets Calendar and time, etc
- Check boxes
- Set value ranges
- One to many
- Audit trail

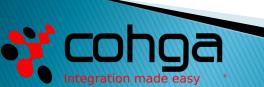

## Benefits

- Continuous improvement Extends existing Weave solutions for little effort/cost
- Improved user engagement gain a broader user base with useful editing capabilities
- Improved user satisfaction by allowing the user to be more responsible for their data
- Broader user base provides edit capabilities to internal and external clients
- Cost effective no limit to the number of clients who can use the Edit Extension
- Desktop and Mobile clients better accessibility for clients

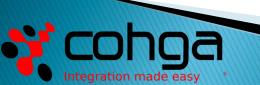

# **Desktop Demonstration**

With thanks to Manningham City Council

Webinar Recording on Cohga YouTube Channel: https://youtu.be/gdf6Ynctqc0

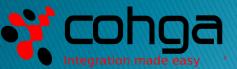

## **Practical Application**

Some Uses for the Weave Edit Extension:

- Recording and managing in the field:
  - Public concerns graffiti, pot holes, etc
  - Urban forest (trees)
  - Council Assets
  - Active fires and fire scars
  - Natural features soils, geology, vegetation, etc
- Recording and managing in the office/home:
  - Planning zones
  - Proposed building footprints
  - Address and personal information

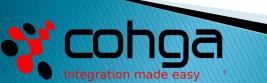

## **Practical Application**

Implementation Scenario:

- Create a set of working layers that staff have edit access to. This could be a set of common layers for all staff or a separate "workspace" of layers for each staff member.
- > Staff edit the working layers and submit for approval.
- Administrator reviews and quality assures draft edits.
- Administrator publishes edits to production system.

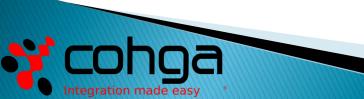

## Questions

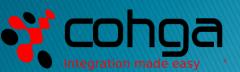